## 22.9.4 ODBC-Tests

In diesem Kapitel werden ODBC-Tests für folgende Datenbank-Management-Systeme vorgestellt:

- ä MySQL,
- PostgreSOL und ø
- SQLite. ø

22.9.4.1 ODBC-Test MySQL

Für den Test wird die MySQL-Datenbank `test` verwendet und als DB-Benutzer `root` mit dem Passwort `LocalAdminPW8!`. Es wird eine Abfrage für die DB-Tabelle `test` in der Datenbank `test` ausgeführt.

hans@pc-a-mint20:~\$ isql -v dsn my mysql root LocalAdminPW8! +---------------------------------------+ | Connected! | | | sql-statement help [tablename] quit | | +---------------------------------------+ SQL> SHOW DATABASES; +-----------------------------------------------------------------+ | Database | +-----------------------------------------------------------------+ information\_schema | mysql | performance\_schema<br>sys | sys | | test | +-----------------------------------------------------------------+ SQLRowCount returns 5 5 rows fetched SQL> USE test; SQLRowCount returns 0 SQL> SELECT nachname, email FROM test WHERE nachname LIKE "%an%" ORDER BY nachname; +--------------------------+-------------------------------+ | nachname +--------------------------+-------------------------------+ | ernesto.e@freenet.de<br>| khkranich@kranich.net<br>| khkranich@kranich.net | khkranich@kranich.net Xanter | X.y.jolle@freenet.de | Zander | zeno.zack@web.de | +--------------------------+-------------------------------+ SQLRowCount returns 4 4 rows fetched SQL> QUIT hans@pc-a-mint20:~\$

22.9.4.2 ODBC-Test PostgreSQL

Um den Test durchführen zu können müssen Sie in der Konfigurationsdatei ~/.odbc.ini noch folgende Erweiterung mit erhöhten Rechten vornehmen:

hans@pc-a-mint20:~\$ sudo xed ~/.odbc.ini

```
[dsn_pg_test]
Description = PostgreSQL UTF8 DB `postgres`
Driver = PostgreSQL Unicode
Servername = localhost
Port = 5432<br>User = test
               = test<br>= test
Password = test<br>Database = test
Database = te<br>ReadOnly = No
ReadOnly
```
Vergessen Sie nicht, die geänderte Konfigurationsdatei ~/.odbc.ini für den PostgreSQL-Server neu einzulesen:

sudo /etc/init.d/postgresql reload

Für den Test wird die PostgreSQL-Datenbank `test` mit der DB-Tabelle `test` verwendet und der DB-

Benutzer `test` mit dem Passwort `test`, das ja bereits in der Konfigurationsdatei hinterlegt ist. Daher müssen Sie es nicht angeben. Es wird nur eine Abfrage ausgeführt.

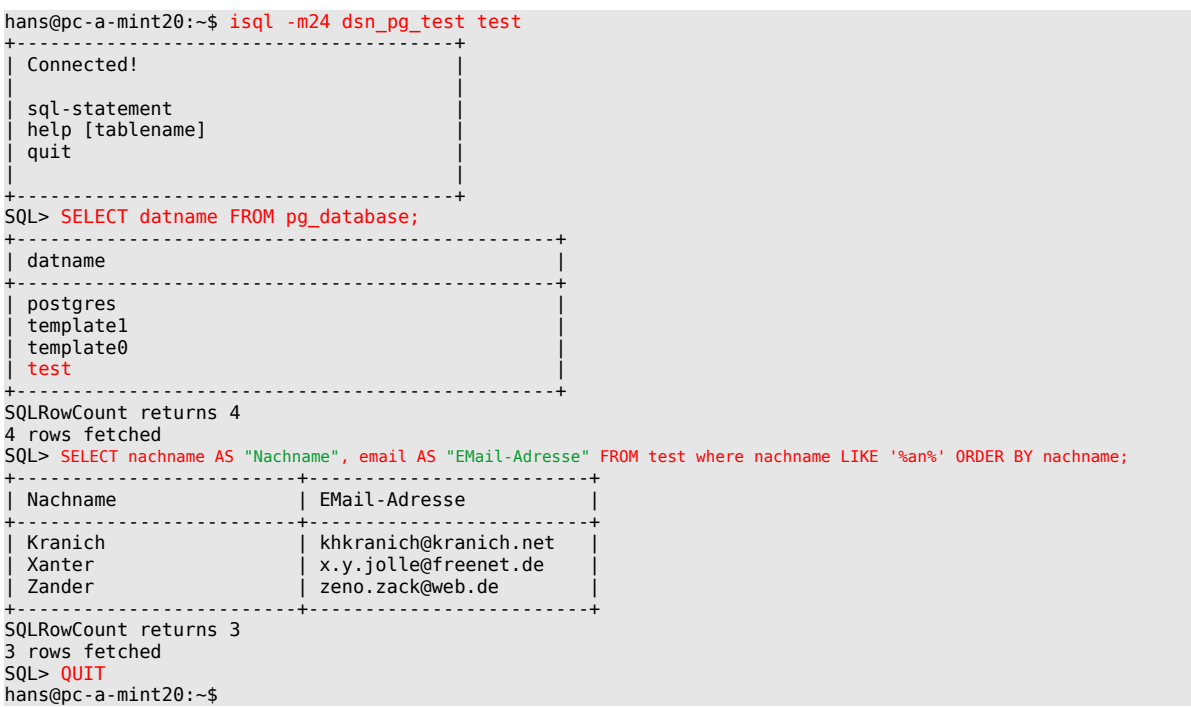

Hinweis: Erfolgreich wird man mit PostgresSQL nur auf zwei Arten:

- ø Im Datenbank-Design wird alles klein geschrieben.
- ø In den Abfragen werden Spezialfälle – wie zum Beispiel bei der EMail-Adresse mit dem Feldnamen `email` der Aliasname – mit doppelten Anführungszeichen eingewickelt.

## 22.9.4.3 ODBC-Test SQLite

Für den Test wird auf das Kapitel '22.9.2.4 Test der ODBC-Konfiguration – SQLite' verwiesen, weil dort bereits ein ausführlicher Test durchgeführt wurde.

## 22.9.4.4 Hinweis

Der Einsatz von ODBC klingt verlockend, setzt aber immer ein Programm voraus, dass odbc-fähig für das vorgesehene DBMS ist. So ist es für das Text-Programm Writer von LibreOffice® möglich, über die ODBC-Schnittstelle auf SQLite-Datenbanken zuzugreifen, um damit zum Beispiel bei einem Serienbrief die Anschriften aus einer DB-Tabelle auszulesen.